## 1. ŽÁK MÁ UZNANÉ PŘEDCHOZÍ VZDĚLÁVÁNÍ

## **Jak zaevidovat uznání předmětu?**

- Na kartě žáka (menu **Evidence osob – Školní matrika – Žáci/studenti**) klikněte na tlačítko **Poznámky ke vzdělávání** a zaevidujte poznámku ke vzdělávání s typem "uznání předmětu" např. viz obrázek.
- V případě, že nepožadujete evidovat docházku žáka/studenta, musí být příznak "Neevidovat docházku" zaškrtnut". V opačném případě příznak zrušte.
- Do pole **Text** uveďte text doložky, kterou následně budete chtít generovat na vysvědčení na místě k tomu určeném viz. obr.

**Obr. Formulář Poznámky k průběhu vzdělávání**

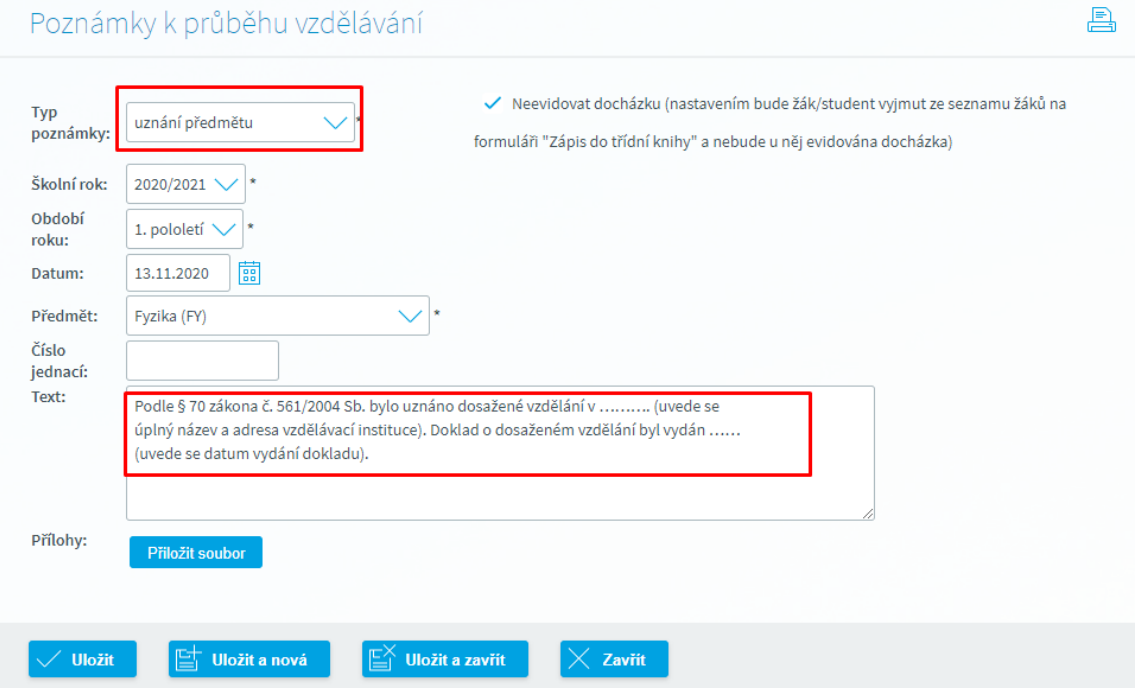

## **Uznání v předmětu a vazba na uzávěrku**

• Zaevidované uznání předmětu na Poznámce ke vzdělávání se následně projeví na formuláři **Uzávěrka žáka/studenta** v návrhu hodnocení. Po přesunutí hodnocení do sloupce **"St. Známka**" se současně zobrazí doložka pro tisk na vysvědčení viz. obrázek

#### **Obr. Formulář uzávěrka učitele**

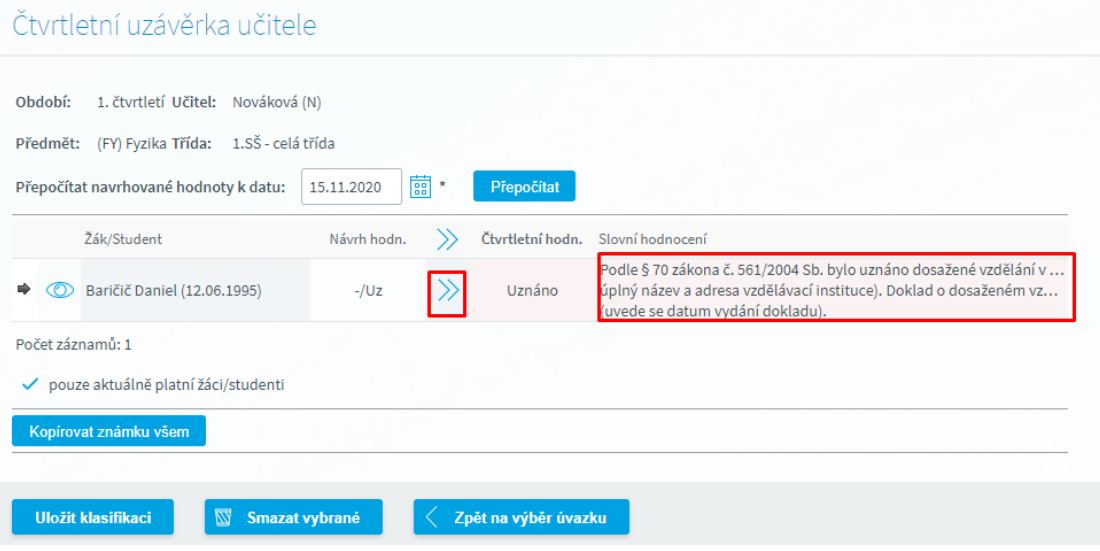

#### **Uznání předmětu a vazba na zápis do TK a zadávání hodnocení**

• V případě, že ve třídě je evidován žák, které má předchozí dosažené vzdělání z předmětu, na který je prováděn zápis, nezobrazuje se tento žák v seznamu žáků pro zadání absence. Ve spodní části formuláře aplikace zobrazuje informace o žácích, kteří jsou vyčleněni ze seznamu třídy s označením důvodu. Vyhnete se tak již situacím, kdy žákovi s uznaným předchozím vzdělávání zadáte např. omylem absenci v hodině. To samé pravidlo platí při zadávání hodnocení v předmětu na formuláři Zadání hodnocení. I zde máte k dispozici seznam žáků, kteří se nezobrazují.

## 2. ŽÁK JE UVOLNĚN Z VÝUKY

#### **Jak zaevidovat uvolnění z výuky?**

- Na kartě žáka (menu **Evidence osob – Školní matrika – Žáci/studenti**) klikněte na tlačítko **Poznámky ke vzdělávání** a zaevidujte poznámku ke vzdělávání s typem "uvolnění z výuky" např. viz obrázek.
- V případě, že nepožadujete evidovat docházku žáka/studenta, musí být příznak "Neevidovat docházku" zaškrtnut". V opačném případě příznak zrušte.
- Do pole **Text** uvedete např. důvod uvolnění či částečného uvolnění z hodin TV.
- Pomocí tlačítko "**Přiložit soubor**" připojíme případně zprávu od lékaře.

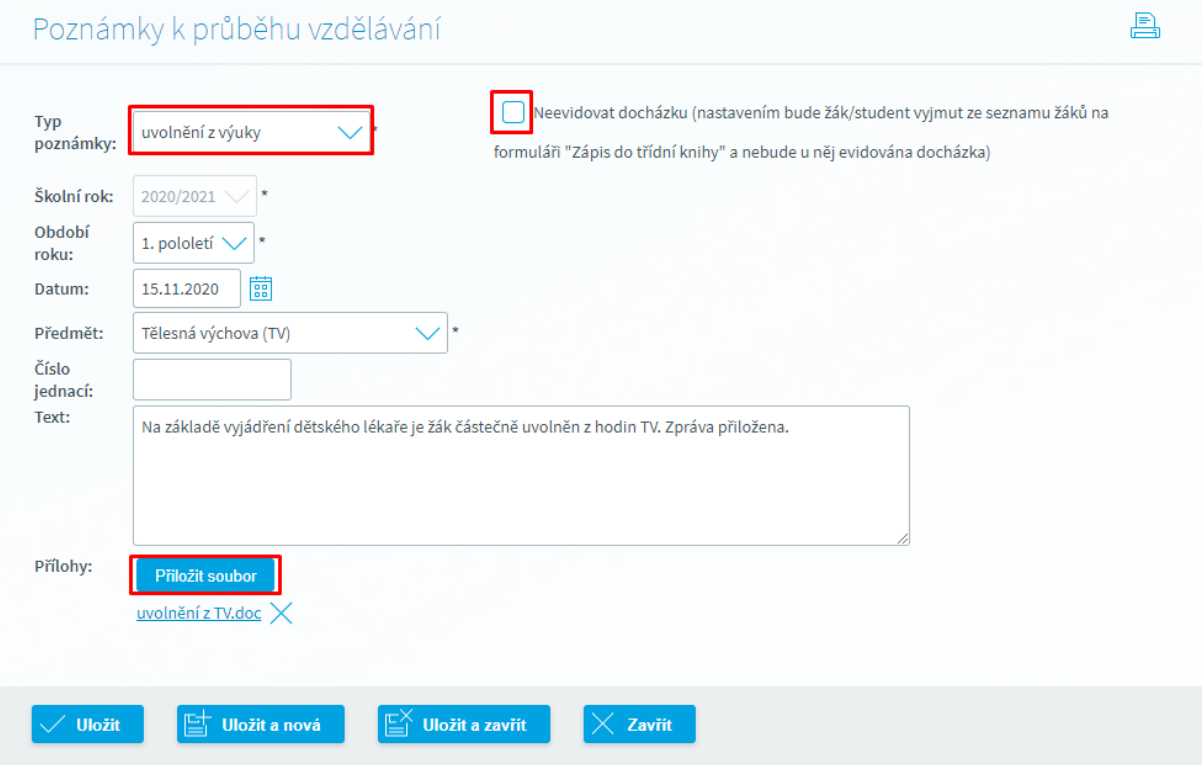

#### **Uvolnění z výuky a vazba na uzávěrku žáka/studenta**

Zaevidované uvolnění z výuky na **Poznámce ke vzdělávání** se následně projeví v návrhu hodnocení na uzávěrce žáka/studenta viz. obrázek

## Čtvrtletní uzávěrka učitele

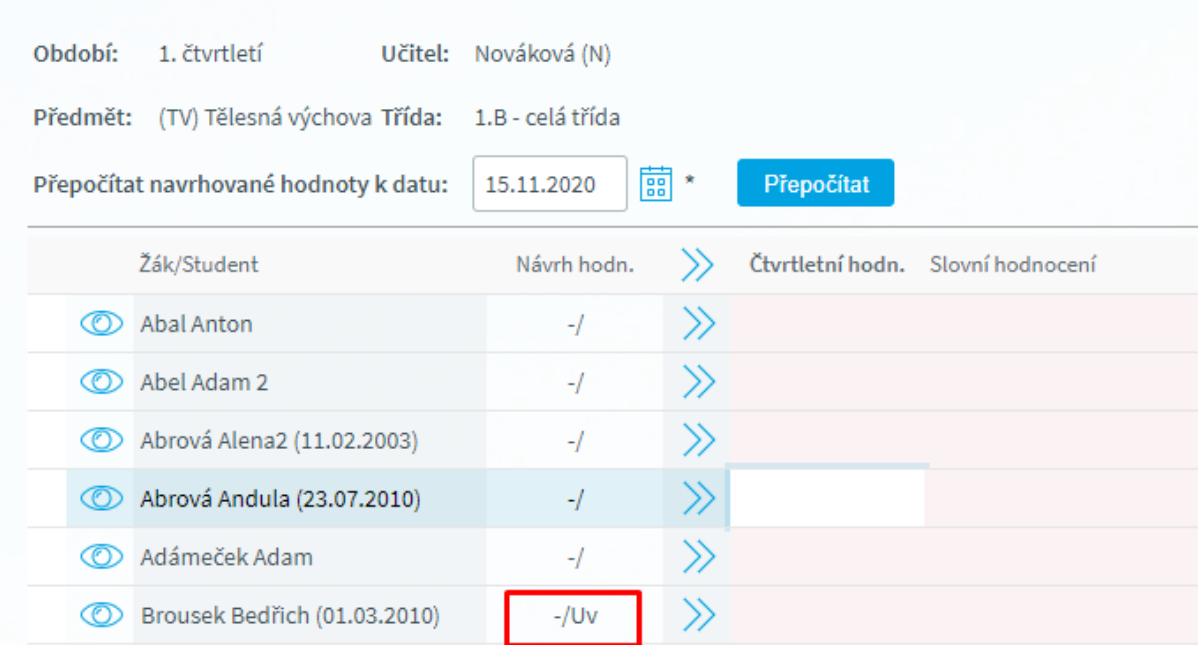

## **Uvolnění z výuky a vazba na zápis do TK a zadávání hodnocení**

• V případě, že ve třídě je evidován žák, který je uvolněn z výuka a současně na Poznámce ke vzdělávání má zaškrtnut příznak, že nepožadujete evidovat docházku. nezobrazuje se tento žák v seznamu žáků pro evidenci absence. Ve spodní části formuláře je pak informace o všech žácích, kteří jsou vyčleněni ze

seznamu třídy s označením důvodu. To samé pravidlo platí při zadávání hodnocení v předmětu na formuláři Zadání hodnocení. I zde máte k dispozici seznam žáků, kteří se nezobrazují.

# 3. ŽÁK SE VZDĚLÁVÁ PODLE §41 ŠKOLSKÉHO ZÁKONA (INDIVIDUÁLNÍ VZDĚLÁVÁNÍ)

## **Jak zaevidovat?**

• Na kartě žáka a záložce "Probíhající vzdělávání" v poli "**Způsob plnění povinné** školní docházky" zaevidujeme "Individuální vzdělávání podle §41".

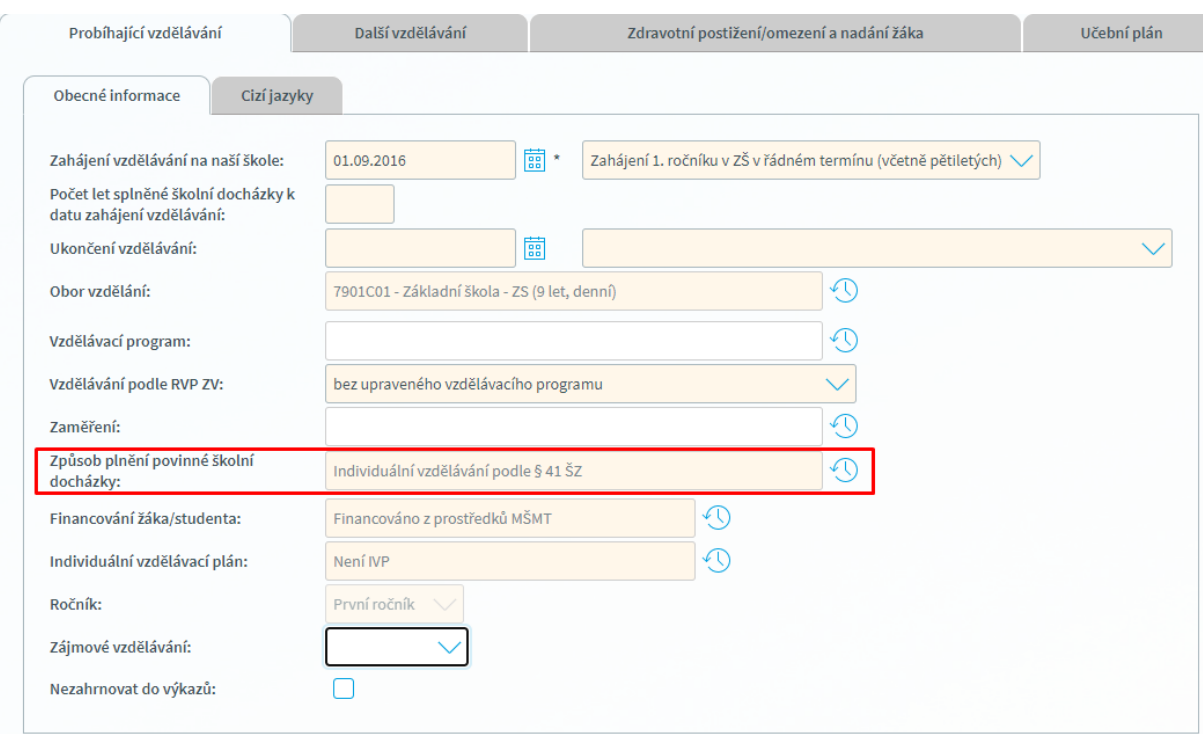

## **Individuální vzdělávání podle §41 a tisk vysvědčení**

• Při tisku vysvědčení se Způsob plnění školní docházky podle §41generuje na zadní straně vysvědčení.

## **Individuálním vzdělávání a vazba na zápis do TK a zadávání hodnocení**

• V případě, že ve třídě je evidován žák, který se vzdělává podle §41, nezobrazuje se tento žák v seznamu žáků pro evidenci absence. Ve spodní části formuláře je pak informace o všech žácích, kteří jsou vyčleněni ze seznamu třídy s označením důvodu. To samé pravidlo platí při zadávání hodnocení v předmětu na formuláři Zadání hodnocení. I zde máte k dispozici seznam žáků, kteří se nezobrazují.

Seznam žáků třídy (Přítomnost [-] nebo Nepřítomnost [/] se přepíná kliknutím v levé části pole):

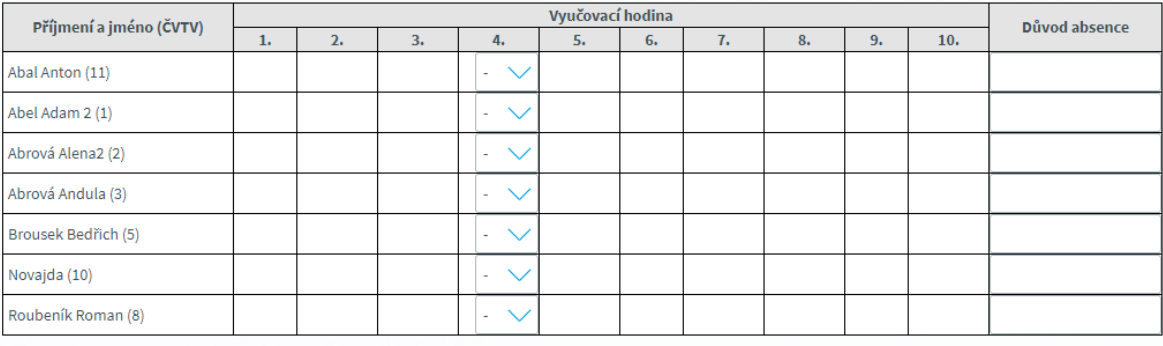

Celkem žáků/studentů: 7 (přítomno: 7, nepřítomno: 0), pořádková služba: není definována

Nejsou zobrazeni žáci, kteří plní PŠD podle § 38 nebo § 41 ŠZ: Adámeček Adam (4), Coufalová Aneta (6)